Sie können ganz einfach Feiertage, Ferien, öffentliche Ereignisse etc. in Ihren Kalender importieren:

**Kalendereinträge** (Ferien, Feiertage, eigene Daten) **importieren**:

- Loggen Sie sich im Webmail ein ( https://ssl.interways.de )
- Klicken Sie auf Einstellungen (Optionen) --> Importieren/Exportieren

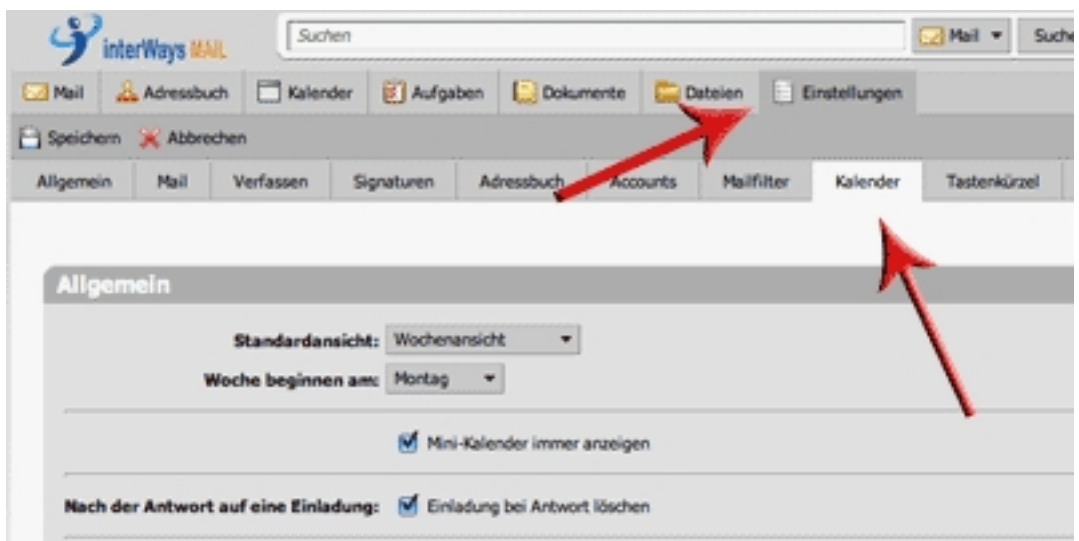

- Gehen Sie zu "Importieren"
- Klicken Sie auf "Kalender"
- Wählen Sie bei "Ziel" den Kalender aus, in den Sie importieren möchten (Ziel des Imports)

 - Klicken Sie "Datei auswählen", wählen Sie die .ics Datei, die Sie geladen haben, aus und bestätigen Sie

- Klicken Sie auf .ICS-Datei importieren

 - Sie können die .ics-Dateien auch alternativ direkt in iCal, Thunderbird oder ähnliche importieren!

## **Wo finde ich Kalenderdateien zum Importieren?**

 - **Einfachste Möglichkeit**: Klicken Sie in Webmail ( https://ssl.interways.de ) links auf "Zimlets" (auf den Pfeil/Dreieck); dann auf "Holiday Calendars". Dann können Sie die Feiertage verschiedenster Länder auswählen. Es wird automatisch ein neuer Kalender mit den Feiertagen der gewählten Länder angelegt. Dieser wird auch in alle[n Programmen](https://ssl.interways.de) (Outlook/iCal/DesktopAnwendung, iPhone, ...) angezeigt.

- Sie finden Feiertage, Ferien etc. z.B. bei: http://www.erweiterungen.de/kalender/ oder bei

## ww.icals.de

 - Suchen Sie in einer Suchmaschine, z.B. [Google oder Yahoo! nach: ics Feiertage](http://www.erweiterungen.de/kalender/)  [oder](http://www.icals.de) [ähnlichen St](http://www.icals.de)ichworten

http://w